## How can I start to use my BAU Student email?

- First you need to sign in OIS and change your current password. After you changed it, it will be your email's password as well.

## ois.bau.edu

\* If you don't know your OIS username or password, you can get some help from the Registrar or Dean.

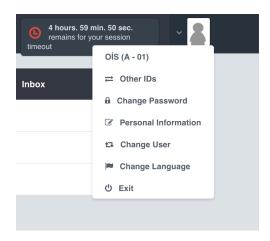

- After you changed your OIS password, you should visit <a href="https://outlook.office365.com">https://outlook.office365.com</a> for sign in to your student email.
- Also you can use the same username and passwrod for the student wifi in the school. Student Wifi's name is 2020. You should type your email address to the username box and your password will be the same password with your OIS and email password.